## **MAGIC Coordinator Login**

- Go to and bookmark the Magic URL: [https://coordinator.gic.mass.gov/](https://gic-coordinator.gic.state.ma.us/)
- Enter your Username and Password
- Click **Sign In**.

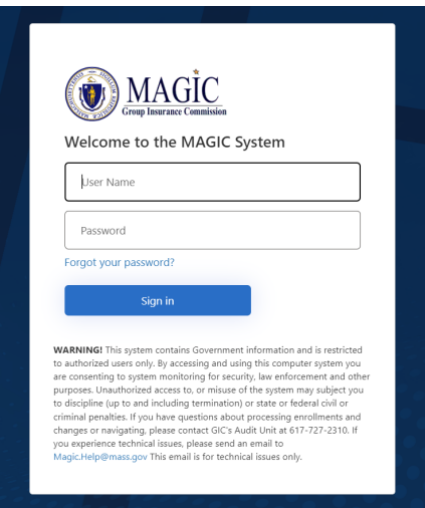

- Authenticate by clicking the **Send verification code** button.
	- o You will receive an email with a verification code. Enter it on this page then click **Verify Code**.

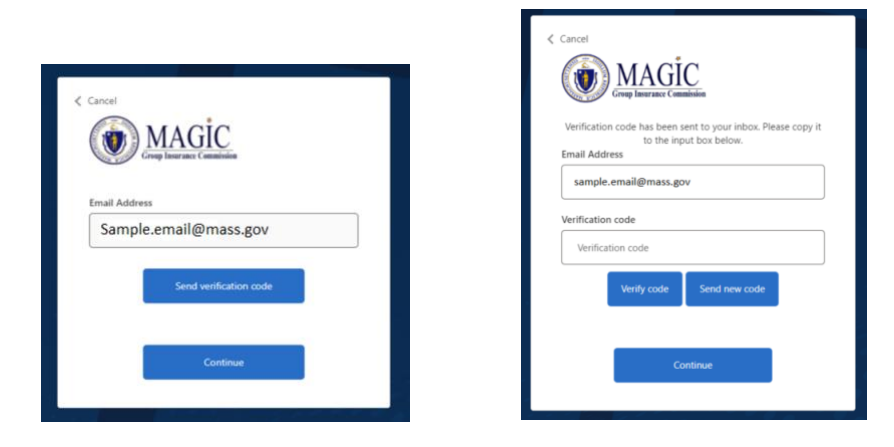

• Click **Continue**

## **What if I have Questions?**

If you need assistance or have questions, please send an email to [magic.help@mass.gov](mailto:magic.help@mass.gov)